# **Orgs**

- Introduction
- How Does it Work?
- Creating an Organisation
- View Organisation Details
- Database Schema
- API / Web Access

### Introduction

This new access method replaces the old admin\_org controller and functions.

### How Does it Work?

Orgs (organisations) in Open-AudIT are a key item. A user has a primary Org as well as a list of Orgs they can access. A user combines this with a list of assigned 'Roles' that define what actions they can take on items assigned to the Orgs they have access to. The combination of a users 'orgs' and 'roles' define what they can and cannot do within Open-AudIT.

Most items in Open-AudIT are assigned to an Org. Devices, Locations, Networks, etc, etc.

Orgs can have child Orgs. Think of an organisational chart (tree) structure. If a user has access to a specific Org, they also have access to that Orgs descendants.

## Creating an Organisation

Join Paul McClendon, an Opmantek Support Engineer, as he demonstrates how to create organizations to be used in Open-AudIT.

To make another organisation go to menu: Manage -> Orgs -> Create Orgs.

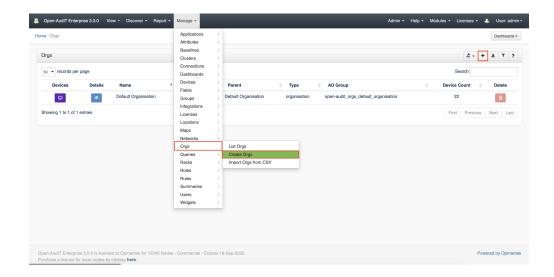

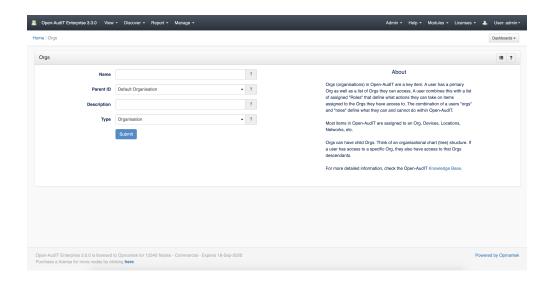

# View Organisation Details

Go to menu: Manage -> Orgs -> List Orgs.

You will see a list of organisations. You can view an organisation by clicking on the blue view button. You can also edit or delete your organisations.

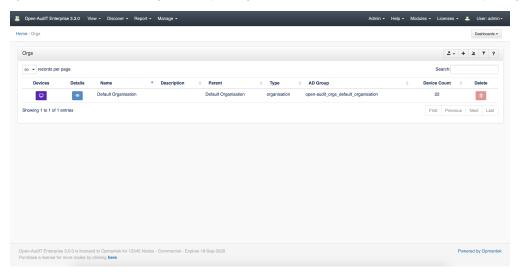

#### **Database Schema**

The database schema can be found in the application is the user has database::read permission by going to menu: Admin -> Database -> List Tables, then clicking on the details button for the table.

## API / Web Access

You can access the collection using the normal Open-AudIT JSON based API. Just like any other collection. Please see The Open-AudIT API documentation for further details.